# **Lesson 1-13: Understand Ribbon components**

The whole is more than the sum of its parts. *Aristotle, Greek critic, philosopher, physicist & zoologist (384 BC – 322 BC)*

The Ribbon is made up of several different controls.

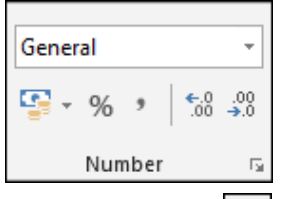

### **Command group**

Similar actions are grouped into a cluster. For example, every control relating to numbers is clustered into the *Number* group.

## **Normal button**

Simply executes a command when clicked. The *Bold* button on the *Home*  tab is a good example.

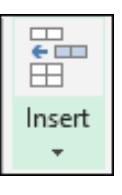

 $\mathbf{B}$ 

#### **Menu button**

This type of button has a little down-arrow on it. It will display a *list*, *menu* or *rich menu* drop-down when clicked.

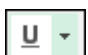

#### **Split button**

This is the hardest button to understand because these buttons look almost the same as the *Menu* button. When you hover the mouse cursor over a split button, the icon and drop-down arrow highlight separately as different "buttons within a button".

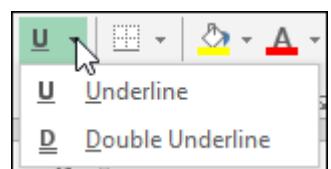

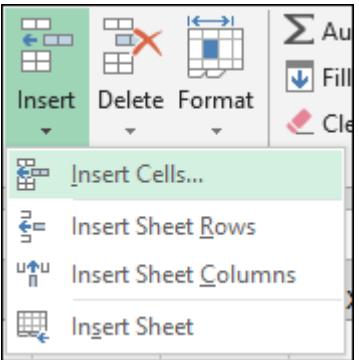

A good example is the *underline* button on the Home toolbar.

Clicking the icon part of a split button (the  $U$ ) will perform the default action of the button (in this case a single underline). Clicking the arrow part of the button will display a drop-down list of further choices (in this case the choice between a single and double underline).

### **Drop-down list**

I often shorten this to simply "Drop-Down" in this book. A drop-down is a simple menu listing several choices.

If you see an ellipsis  $(...)$  after a drop-down list item, this means that a dialog will be displayed after you click, offering further choices.

## **Rich menu**

The rich menu is a drop-down list with added help text explaining what each item will do.

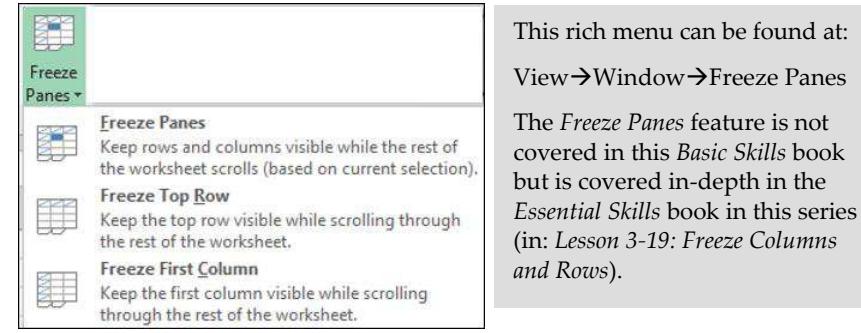

#### **Drop-down gallery**

This is a little like a drop-down list but has graphics to visually demonstrate the effect of each choice.

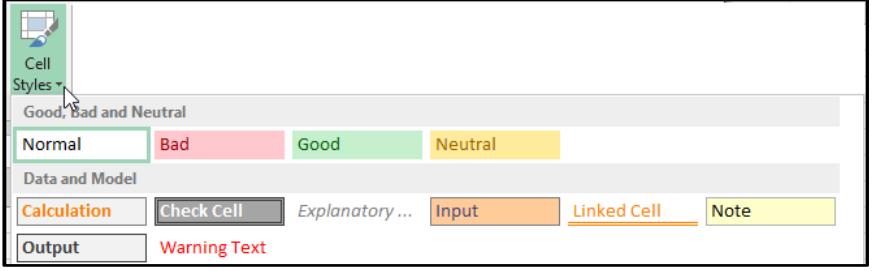

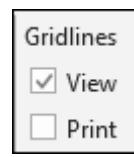

#### **Check box**

A little square box that you can click to switch an option on or off.

In this example (from the *Page Layout* Ribbon tab) you are able to switch the gridlines on and off for the screen display and/or the printout.

#### **Dialog launcher**

Dialog launchers appear on the bottom right-hand corner of some command groups. Dialogs offer more choices than it is possible for the Ribbon to express graphically.

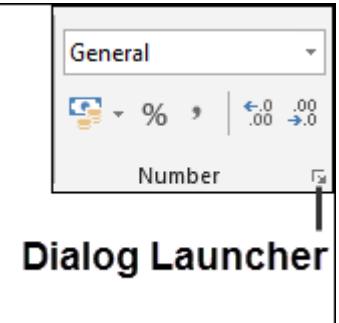